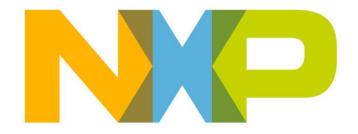

# RELEASE NOTES JN5189/QN9090/K32W061 ROM Patch Update V5

#### **NXP Semiconductors**

For the contact details of your local NXP office or distributor, refer to:

www.nxp.com

# **CONTENTS**

| up | odate_rom_patch_v5.bin                                                                                                    | 4                              |
|----|----------------------------------------------------------------------------------------------------|--------------------------------|
| 1. | Supported Hardware Products                                                                                                    | 4                              |
| 2. | Overview                                                                                                    | 4                              |
| 3. | Release Details 3.1 New Features and Changes 3.2 Flash Programmer Known Issues                                                                                                    | <b>5</b><br>5<br>5             |
| 4. | Checking That The Bootloader Is Up-To-Date                                                                                                    | 7                              |
| 5. | How To Install The New Patch 5.1 Non-Interactive Version 5.2 Interactive Version 5.2.1 A device with no existing patch 5.2.2 The patch is already programmed 5.2.3 The update fails | <b>8</b><br>8<br>9<br>10<br>11 |
| 6. | Possible Failures                                                                                                    | 13                             |

# update\_rom\_patch\_v5.bin

# 1. Supported Hardware Products

This software release supports the following hardware products:

| Chips    |           | Modules     | Evaluation Kits               |
|----------|-----------|-------------|-------------------------------|
| JN5188HN | JN5188THN | JN5189-M10  | JN5189-DK006 (OM15076-JN5189) |
| JN5189HN | JN5189THN | JN5189-M16  | QN9090-DK006 (OM15076-QN9090) |
| QN9030HN | QN9030THN | QN9090-M10  | OM15080-JN5189                |
| QN9090HN | QN9090THN | QN9090-M16  | OM15080-QN9090                |
| K32W061  | K32W041   | K32W061-M10 | IOTZTB-DK006                  |

#### 2. Overview

Occasionally the bootloader inside the device needs updating. Generally, this is to:

- Improve boot speed performance
- Improve security
- Improve and extend OTA or flash programming support

This is achieved by applying ROM patches to the device. The ROM patches are provided as applications that can be programmed into the device. Once run, the application will update the bootloader.

This version supports updating of ROM patches on devices with the following bootloader checksums:

- 0x00000000 (No ROM patch installed)
- 0x8c26c747
- 0x399af700
- 0xe2f5168f
- 0x2db975f7
- 0x60934228
- 0xf14140ca

The latest ROM patch has the following details:

- Bootloader checksum = 0x64b5cd8f
- size = 1252 bytes
- Internal version number = 0xcc000014

#### 3. Release Details

## 3.1 New Features and Changes

List of tickets for the new features and changes:

| MCUZIGBEE-1777 | Warm start with OTA'd image causes crash                                                                                                    |
|----------------|----------------------------------------------------------------------------------------------------|
| MCB-1030       | ISP Flash Write clears all previous internal Flash contents per customer request when in ISP level Write Only secure or non-secure (2 or 3). Incidental Unlock issue found when returning to ISP level Unrestricted mode (0), fixed in this patch. Force SWD disabling as soon as configuration is read, if it says so. |
| MCB-1173       | Resolved bit errors observed in pFlash after update under some circumstances                                                                                                    |

**CAUTION**: It is mandatory to reinstall this patch after unlock pFlash is applied before applying any ISP restriction. Failing to do so may brick the device at the next unlock procedure.

## 3.2 Flash Programmer Known Issues

Flashing at 1M baud rate is supported, but not through the LPC-LINK2 USB connection. For example, when running the following command:

DK6Programmer.exe -s COMx -P 1000000 -p binary.bin

- If the COM port (COMx) used is connected to the LPC-LINK2, the command may fail to flash the binary
- If the COM port (COMx) used is connected to the FTDI USB or to a USB-UART serial converter connected to PIO8 & 9, the command shall always succeed

The picture below shows the various connection options for UART0 on the DK6 carrier board. The table beneath summarizes the baud rates supported on the connectors.

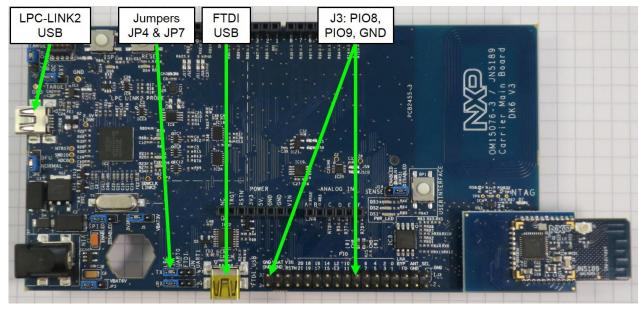

| UART connection                        | 1M baud rate support? | Comments                                                                                                    |
|----------------------------------------|-----------------------|----------------------------------------------------------------------------------------------------|
| LPC-LINK2<br>USB<br>connector          | No                    | In this configuration the jumpers JP4 & JP7 (close to the FTDI USB connection) shall be in the <b>leftmost position</b> as shown in the picture above                                                                                   |
| FTDI USB<br>connector                  | Yes                   | In this configuration the jumpers JP4 & JP7 (close to the FTDI USB connection) shall be in the <b>middle</b> , as shown here:                                                                                                    |
| J3 debug<br>connector<br>(PIO8 & PIO9) | Yes                   | Use USB to UART serial converter supporting rates up to 1M. For instance, the Prolific USB-to-Serial converter is supported. It is available at: https://www.olimex.com/Products/Components/Cables/USB-Serial-Cable/USB-Serial-Cable-F/ |

# 4. Checking That The Bootloader Is Up-To-Date

- Download and install the latest DK6 Flash programmer (JN-SW-4407) from www.nxp.com
- 2) Open a command prompt.
- 3) Change folder to C:\NXP\DK6ProductionFlashProgrammer
- 4) Type DK6Programmer -1 to find the COM port
- 5) Type DK6Programmer -sCOM??? -V2. If the bootloader is out of date, then a warning will be given: See below

```
Microsoft Windows [Version 6.1.7601]
Copyright (c) 2009 Microsoft Corporation. All rights reserved.

H:\>c:
C:\>cd NXP

C:\NXP\DK6ProductionFlashProgrammer

C:\NXP\DK6ProductionFlashProgrammer>DK6Programmer -1
Available connections:
COM144

C:\NXP\DK6ProductionFlashProgrammer>DK6Programmer -sCOM144 -U2
COM144: Connected at 115200
COM144: Connected at 115200
COM144: Chip ID: 0x1140C686
COM144: Bootloader Version: 0x00000000
COM144: WARNING: Bootloader in device is out of date. Contact support for update information

C:\NXP\DK6ProductionFlashProgrammer>
```

# 5. How To Install The Latest ROM Patch

#### **5.1 Non-Interactive Version**

1. Use DK6Programmer and type following command:

DK6Programmer -s <COMPORT> -V2 -p update rom patch v5.bin

- 2. Wait 10 seconds
- 3. Retest the bootloader version

DK6Programmer -s<COMPORT> -V2

```
COM144: Programming FLASH
COM144: 87
COM144: Programming FLASH
COM144: Programming FLASH
COM144: Programming FLASH
COM144: Programming FLASH
COM144: 90
COM144: Programming FLASH
COM144: Programming FLASH
COM144: Programming FLASH
COM144: Programming FLASH
COM144: Programming FLASH
COM144: Programming FLASH
COM144: Programming FLASH
COM144: Programming FLASH
COM144: Programming FLASH
COM144: Programming FLASH
COM144: Programming FLASH
COM144: Description of the programmer of the programmer of t
```

#### 5.2 Interactive Version

This version allows you to validate the bootloader update using a terminal application such as TeraTerm

1. Use DK6Programmer and type following command:

```
DK6Programmer -s <COMPORT> -V2 -N -p update_rom_patch_v5.bin
```

The -N will not generate any resets to the device, so it will not put the device into programming mode. This must be done manually by pressing the ISP and RESET switches on the DK6 board and will not restart the device at the end of programming

```
C:\Cd NXP\DK6ProductionFlashProgrammer
C:\NXP\DK6ProductionFlashProgrammer
C:\NXP\DK6ProductionFlashProgrammer>DK6Programmer -1
Available connections:
COM132
C:\NXP\DK6ProductionFlashProgrammer>DK6Programmer -sCOM132 -U2 -p update_rom_pat ch_U5.bin
COM132: Connected at 115200
COM132: Connected X32U061 with MAC address 00:15:8D:00:03:1F:0E:38
COM132: Bootloader Version: 0x00000000
COM132: Bootloader Version: 0x00000000
COM132: WARNING: Bootloader in device is out of date. Contact support for update information
COM132: Selected memory: FLASH
COM132: Partial erase required on memory FLASH, addr=0x00000000, length=22148
COM132: The area to erase is not an exact multiple of the erase block size. Eras e data from 0x00000000 to 0x00005800?
```

- Start TeraTerm and connect to the serial port at 115200 baud and then reset the board
- 4. You shall then see following log:

```
Rom patch update STARTED!
CAUTION: Do not unplug board until rom patch update completion!!!
```

If the update is successful, if you get the "Rom patch update COMPLETED!" message with no "FAIL" message in the previous log. See sections 5.2.1 to 5.2.3 for further information.

## 5.2.1 A device with no existing patch

You will get the following display:

Rom patch update STARTED!

```
CAUTION: Do not unplug board until rom patch update
completion!!!
INFO: New patch checksum = 0x64b5cd8f, size = 1252 bytes
INFO: List of supported patch checksums
         0x8c26c747
         0x399af700
         0xe2f5168f
         0x2db975f7
         0x60934228
         0xf14140ca
         0x64b5cd8f
INFO: current Rom patch info:
         patch region sz=0
         patch region addr=0x0
         patch checksum=0x0
         patch checksum valid=0
                                  (Only if checksum is 0x0)
INFO: No existing patch found
INFO: Applying new patch
Rom patch update COMPLETED!
```

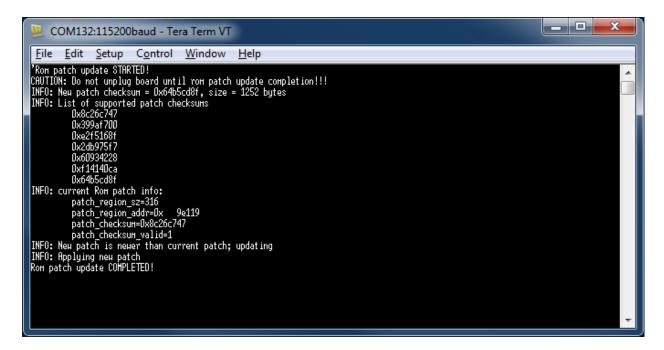

### 5.2.2 The patch is already programmed

You get the following display:

```
Rom patch update STARTED!

CAUTION: Do not unplug board until rom patch update completion!!!

INFO: New patch checksum = 0x64b5cd8f, size = 1252 bytes

INFO: List of supported patch checksums

0x8c26c747
```

```
0x399af700
0xe2f5168f
0x2db975f7
0x60934228
0xf14140ca
0x64b5cd8f

INFO: current Rom patch info:
    patch_region_sz=1252
    patch_region_addr=0x9e119
    patch_checksum=0x64b5cd8f
    patch_checksum_valid=1

INFO: Patch already programmed in Flash
INFO: Patch update aborted!

Rom patch update COMPLETED!
```

See example below:

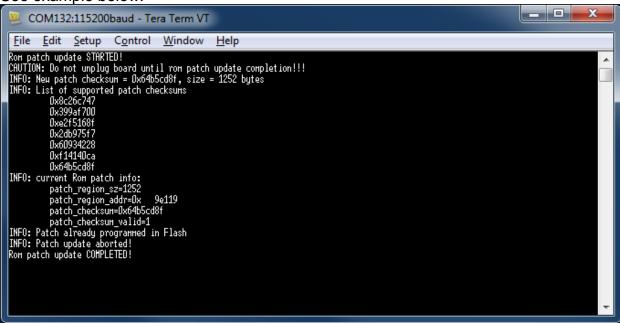

### 5.2.3 The update fails

You get a "FAIL" message explaining the reason for the failure:

```
CAUTION: Do not unplug board until rom patch update completion!!!

INFO: New patch checksum = 0x64b5cd8f, size = 1252 bytes

INFO: List of supported patch checksums

0x8c26c747

0x399af700

0xe2f5168f

0x2db975f7

0x60934228

0xf14140ca
```

0x64b5cd8f

INFO: current Rom patch info:

patch region sz=920

patch\_region\_addr=0x 9e119
patch\_checksum=0x213b05f7
patch\_checksum\_valid=1

FAIL: Current patch checksum not found in list!

INFO: Patch update aborted!
Rom patch update COMPLETED!

# 6. Possible Failures

| Failure Description                                                              | Action                                                                                                    |
|----------------------------------------------------------------------------------|----------------------------------------------------------------------------------------------------|
| FAIL: could not read RomPatchInfo from Flash!                                    | Report issue to support team                                                                                                    |
| FAIL: current patch checksum does not match RomPatchInfo in pFlash!              |                                                                                                    |
| FAIL: New patch checksum not found in list or new patch older than current patch | You are trying to update to an older version of patch. Please make sure you are using the latest version of the ROM patch installer.                                                            |
| FAIL: Current patch checksum not found in list!                                  | You are trying to use a ROM patch installer that does not support the current device (current checksum not supported). Please make you are using the latest version of the ROM patch installer. |

How To Reach Us

Home Page:

nxp.com

Web Support:

nxp.com/support

Information in this document is provided solely to enable system and software implementers to use NXP products. There are no express or implied copyright licenses granted hereunder to design or fabricate any integrated circuits based on the information in this document. NXP reserves the right to make changes without further notice to any products herein.

NXP makes no warranty, representation, or guarantee regarding the suitability of its products for any particular purpose, nor does NXP assume any liability arising out of the application or use of any product or circuit, and specifically disclaims any and all liability, including without limitation consequential or incidental damages. "Typical" parameters that may be provided in NXP data sheets and/or specifications can and do vary in different applications, and actual performance may vary over time. All operating parameters, including "typicals," must be validated for each customer application by customer's technical experts. NXP does not convey any license under its patent rights nor the rights of others. NXP sells products pursuant to standard terms and conditions of sale, which can be found at the following address: nxp.com/SalesTermsandConditions.

While NXP has implemented advanced security features, all products may be subject to unidentified vulnerabilities. Customers are responsible for the design and operation of their applications and products to reduce the effect of these vulnerabilities on customer's applications and products, and NXP accepts no liability for any vulnerability that is discovered. Customers should implement appropriate design and operating safeguards to minimize the risks associated with their applications and products.

NXP, the NXP logo, NXP SECURE CONNECTIONS FOR A SMARTER WORLD, COOLFLUX, EMBRACE, GREENCHIP, HITAG, ICODE, JCOP, LIFE VIBES, MIFARE, MIFARE CLASSIC, MIFARE DESFire, MIFARE PLUS, MIFARE FLEX, MANTIS, MIFARE ULTRALIGHT, MIFARE4MOBILE, MIGLO, NTAG, ROADLINK, SMARTLX, SMARTMX, STARPLUG, TOPFET, TRENCHMOS, UCODE, Freescale, the Freescale logo, AltiVec, CodeWarrior, ColdFire, ColdFire+, the Energy Efficient Solutions logo, Kinetis, Layerscape, MagniV, mobileGT, PEG, PowerQUICC, Processor Expert, QorlQ, QorlQ Qonverge, SafeAssure, the SafeAssure logo, StarCore, Symphony, VortiQa, Vybrid, Airfast, BeeKit, BeeStack, CoreNet, Flexis, MXC, Platform in a Package, QUICC Engine, Tower, TurboLink,, EdgeScale, EdgeLock, eIQ, and Immersive3D are trademarks of NXP B.V.

All other product or service names are the property of their respective owners. AMBA, Arm, Arm7, Arm7TDMI, Arm9, Arm11, Artisan, big.LITTLE, Cordio, CoreLink, CoreSight, Cortex, DesignStart, DynamIQ, Jazelle, Keil, Mali, Mbed, Mbed Enabled, NEON, POP, RealView, SecurCore, Socrates, Thumb, TrustZone, ULINK, ULINK2, ULINK-ME, ULINK-PLUS, ULINKpro, µVision, Versatile are trademarks or registered trademarks of Arm Limited (or its subsidiaries) in the US and/or elsewhere. The related technology may be protected by any or all of patents, copyrights, designs and trade secrets. All rights reserved. Oracle and Java are registered trademarks of Oracle and/or its affiliates. The Power Architecture and Power.org word marks and the Power and Power.org logos and related marks are trademarks and service marks licensed by Power.org.

© NXP B.V. 2020.

All rights reserved.

For more information, please visit: http://www.nxp.com

For sales office addresses, please send an email to: salesaddresses@nxp.com

Date of release: 04/2020 Document identifier: JN-AN-1263

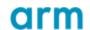